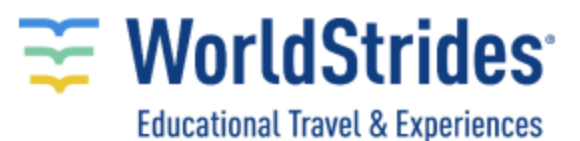

## **Thanks for choosing WorldStrides.**

If you are interested in processing a payment for your future WorldStrides trip please follow the steps indicated:

- 1. Access to the online portal. <https://olr.worldstrides.net/scripts/cgiip.exe/registeronline/paymentportallogin.htm>
- 2. Once there choose the first option.

## **Make an Online Payment**

You have reached the WorldStrides OnStage online payment page. Fill in the requested information and click "Make a Payment" below. Then follow the simple instructions on our secured site.

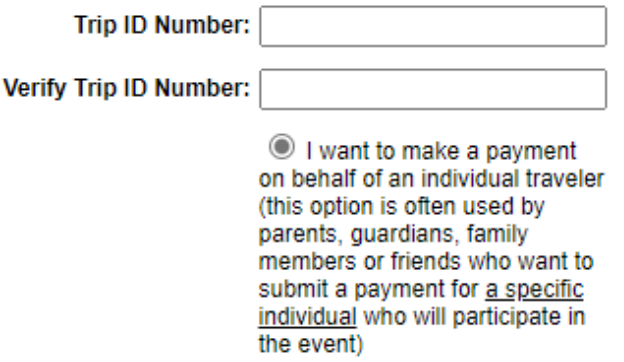

3. Indicate the first and last name of the traveler this payment belongs to and the relationship with the traveler.

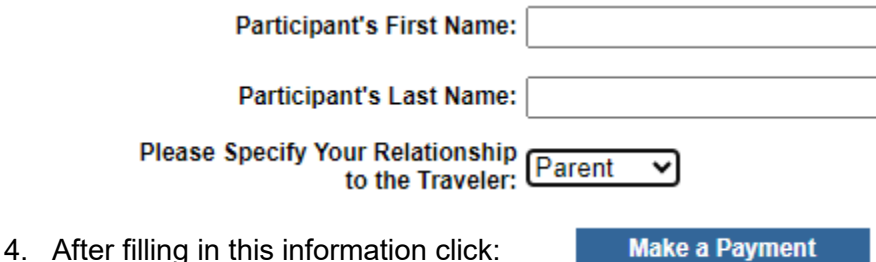

- 5. It will open another window where you can confirm the name of the school and the name of the participant. If this information is correct, you can enter your payment method information.
	- $\circ$  You can use a debit or credit card without any fee generated. (Visa, MasterCard, or Discover).
	- o You are also able to pay with an electronic check.
	- o We do not accept payments with American Express.

## Thank you for choosing to make an online payment!

You are about to make a payment toward the trip for **Name of traveler.** Simply follow the instructions below to complete the transaction.

Our records indicate that you are making a payment to the account of:

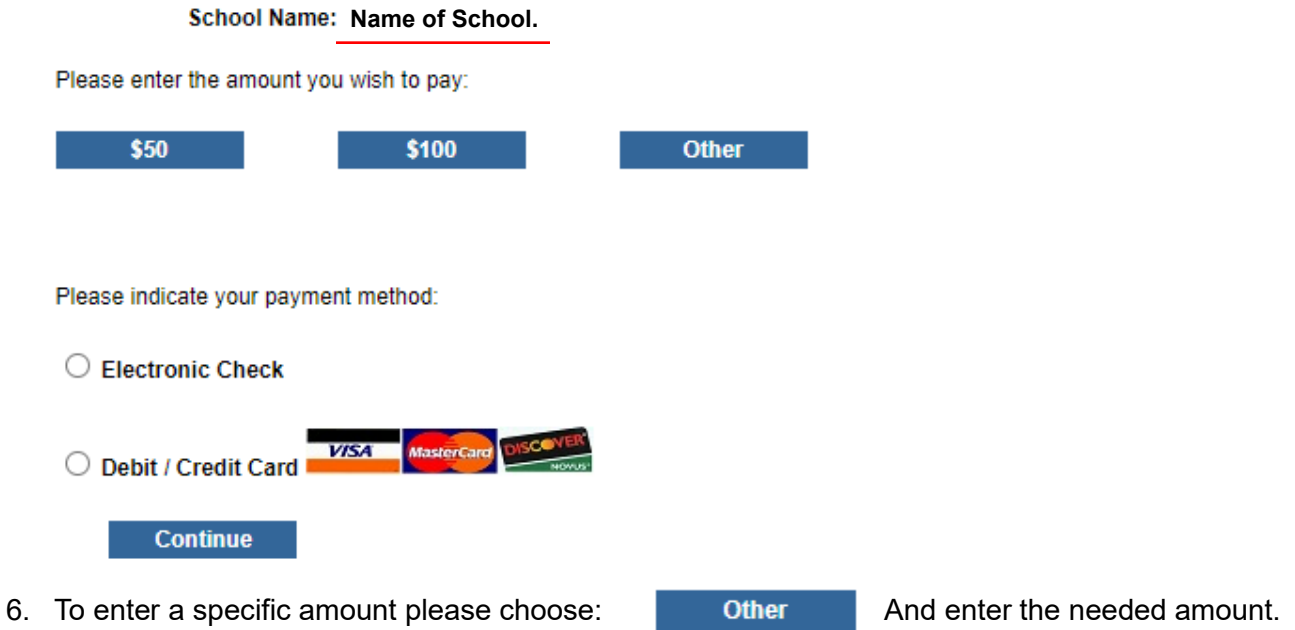

7. After submitting your payment, you will receive an email where you will find the reference number meaning that your transaction was posted successfully.